Index général de l'aide de Mailling

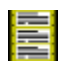

**Présentation Utilisation Registration** Bon de commande

## **Présentation**

Mailling permet d'imprimer trés rapidement des listes d'étiquettes d'adresse pour un publipostage. Le fichier d'adresses est au standard DBase.

#### Vitesse et précision :

Mailling résoud tous les problèmes d'alignements et de vitesses d'impression. Il utilise l'interligne standard des imprimantes ce qui évite tout décalage. De plus, il travaille directement en mode texte contrairement aux autres applications Windows ce qui lui permet d'exploiter pleinement les performances des imprimantes.

#### Format de papier :

Ce logiciel est recommandé pour les imprimantes à tracteur en utilisant un papier à étiquette composé de page d'une bande de 8 étiquettes aux formats 89mm X 36mm.

**Voir aussi Utilisation** 

### **Utilisation**

Pour la création d'un mailling suivez les opérations suivantes :

1) Choix du fichier mailling :

Tapez le nom avec le chemin du fichier Dbase ou sélectionnez le avec le bouton Parcourir.

2) Mise en page de l'étiquette :

Saisiez le texte et inserer les champs du fichier Dbase par le menu Edition/Insérer Champ.

4) Impression du mailling :

Sélectionnez le menu Fichier/Imprimer.

4) Sauvegarde de la mise en page avec le fichier associé :

Séléctionnez le menu Fichier/Enregistrer.

Cette sauvegarde vous permettra de réutiliser cette définition de mailling pour d'autre impression.

#### **Voir aussi**

**Registration** 

### **Registration**

Ce logiciel est en shareware. Cette version est limitée à un fichier de 50 adresses. Pour obtenir une licence d'utilisation avec sa version non limitée, retournez le Bon de commande avec un règlement de 42 F ( somme couvrant les frais de ports et de disquette ).

L'envoi du logiciel complet sera fait dans les meilleurs délais.

**Voir aussi** Bon de commande

# Bon de commande

Pour imprimer le bon de commande suivant sélectionner la commande Fichier/Imprimer du menu du système d'aide.

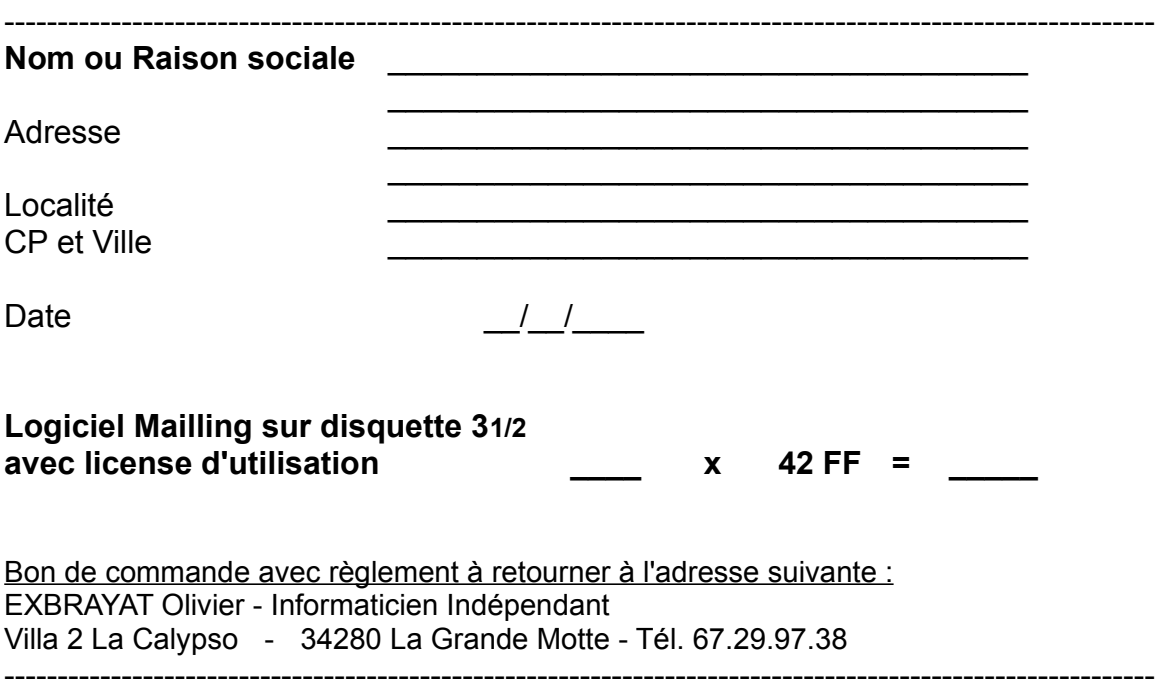

Une facture détaillée sera jointe à l'envoi.